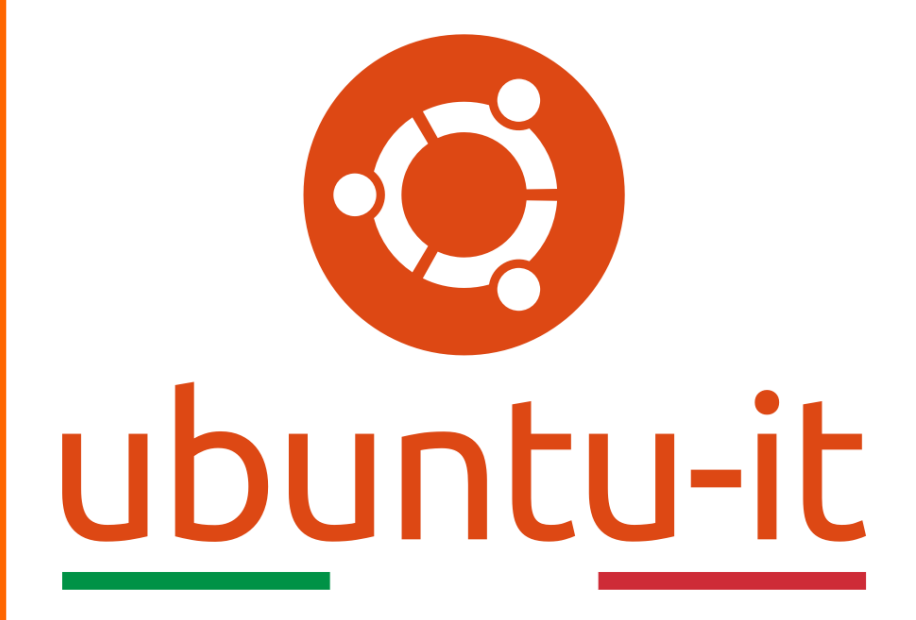

# **Newsletter Ubuntu-it Numero 038 – Anno 2016**

# **Indice**

- 1. Notizie da Ubuntu
	- 1.1 Quel tocco in più per la sessione Unity 8 di Ubuntu 16.10
	- 1.2 Rilasciato Ubuntu Core 16
	- 1.3 Mythbuntu termina qui: grazie per tutto!
- 2. Notizie dalla comunità italiana
	- 2.1 Ubuntu-it Meeting a Bologna: la Comunità riparte da qui
- 3. Notizie dalla comunità internazionale
	- 3.1 Presentato il nuovo status tracker di Xubuntu
	- 3.2 Un nuovo editor di testi per Ubuntu Phone
- 4. Aggiornamenti e statistiche
	- 4.1 Aggiornamenti di sicurezza
	- 4.2 Bug riportati
	- 4.3 Statistiche del gruppo sviluppo
- 5. Commenti e informazioni
- 6. Licenza adottata

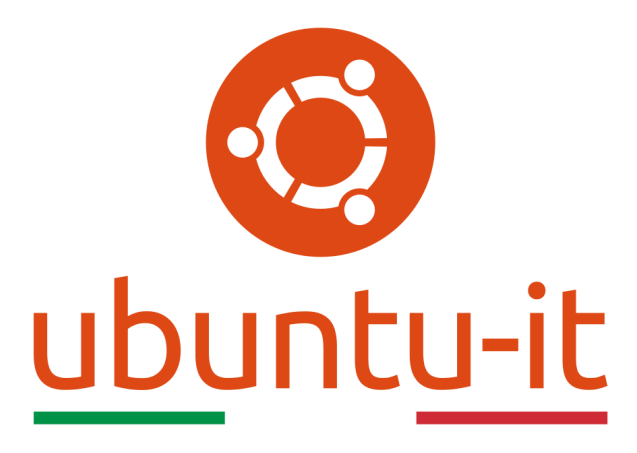

# **Newsletter Ubuntu-it**

# **Numero 038 – Anno 2016**

Benvenuto alla newsletter della **comunità italiana** di Ubuntu! Questo è il numero **38** del **2016**, riferito alla settimana che va da **lunedì 31 ottobre** a **domenica 6 novembre**. Per qualsiasi commento, critica o lode, contattaci attraverso la *mailing list*[1] del *gruppo promozione*[2] .

[1] <http://liste.ubuntu-it.org/cgi-bin/mailman/listinfo/facciamo-promozione> <sup>[2]</sup><http://wiki.ubuntu-it.org/GruppoPromozione>

# **1. Notizie da Ubuntu**

#### **1.1 Quel tocco in più per la sessione Unity 8 di Ubuntu 16.10**

Con il rilascio di Ubuntu 16.10 **Yakkety Yak** è giunta finalmente sui nostri desktop la *technical preview* di **Unity 8**, il nuovissimo ambiente grafico già utilizzato in Ubuntu per smartphone e tablet. **Unity 8** è stato realizzato tenendo bene in mente il progetto di **convergenza**: adeguare l'ambiente desktop a qualunque dispositivo, sia esso smartphone, tablet o desktop. L'esperienza desktop attuale è caratterizzata da un set minimo di applicazioni (un browser web, un terminale e le impostazioni di sistema), ma fortunatamente è possibile aggiungere diverse funzionalità che renderanno l'esperienza più interessante. *Cominciamo!*

#### **Abilitare nuove scopes**

Unity 8 presenta la sola **Scope App** abilitata di *default*, ovvero la finestra che permette di avviare le applicazioni installate. Possono tuttavia essere abilitate numerose altre *scopes*. Per farlo è sufficiente cliccare sulla freccia rivolta verso l'alto nella **Scope App** e abilitare le *scope* desiderate, premendo l'icona a forma di stella. È anche possibile riprodurre i file multimediali presenti nelle cartelle *Musica* e *Video* direttamente dalle *scopes* o lanciando l'applicazione **Media Player**, come scritto di seguito.

1. Aprire il terminale e installare il software richiesto: *sudo apt install mediaplayer-app mediascanner2.0 unity-scope-mediascanner2 ubuntu-restricted-* *extras*

2. Abilitare le *scopes* **My Music**, **Music** e **My Videos** come indicato in precedenza. Lo scanner multimediale potrebbe impiegare alcuni minuti ad indicizzare i file multimediali; se dopo un po' di tempo non compare nulla nelle *scopes*, terminare la sessione e effettuare nuovamente il login.

#### **Aggiungere nuove applicazioni**

Non è stato possibile includere tutte le *core apps* di Unity 8 nell'immagine di Ubuntu 16.10, ma è possibile installare alcune applicazioni aggiuntive tramite pacchetti snap:

- **Galleria**: *sudo snap install --edge --devmode gallery-app*
- **Fotocamera**: *sudo snap install --edge --devmode camera-app*
- **Rubrica**: *sudo snap install --edge --devmode address-book-app*
- **Calendario**: *sudo snap install --edge --devmode ubuntu-calendar-app*

Altre applicazioni sono disponibili tramite pacchetti deb, ma è necessario digitare i comandi seguenti per aggiungere il PPA **convergent-apps/testing**:

*sudo add-apt-repository ppa:convergent-apps/testing sudo apt update*

Una volta fatto, sarà possibile installare le applicazioni seguenti:

- **Musica**: *sudo apt install music-app*
- **Calcolatrice**: *sudo apt install ubuntu-calculator-app*
- **Visualizzatore di documenti**: *sudo apt install ubuntu-docviewer-app*

#### **Abilitare le applicazioni di Xorg**

Unity 8 utilizza il nuovo server grafico **Mir**, ma molte applicazioni richiedono **Xorg** per funzionare. Per far funzionare le applicazione gtk in Unity 8 è possibile installare **Libertine**. In questo caso varrà presa come esempio l'installazione del noto software **Gimp**.

- 1. Installare **Libertine** e la relativa *scope*: sudo apt install libertine libertine-scope libertine-tools
- 2. Avviare **Libertine** e premere **Install**, quindi **Ok**; è necessario aspettare qualche minuto mente Libertine crea il container e installa i pacchetti necessari.
- 3. Premere **Ubuntu Yakkety Yak** e quindi il simbolo **+**.
- 4. Selezionare **Enter package name**, quindi **gimp** e premere **Ok**; attendere mentre **GIMP** viene installato.
- 5. Terminata la procedura, l'icona di **Gimp** sarà disponibile nella **Scope App**.

Il risultato finale sarà simile a *questo* [3]. Buona visione ;)

Fonte:

[3] <https://www.youtube.com/watch?v=ize9A0x4EuU> [-https://insights.ubuntu.com/2016/10/13/unity-8-preview-session-in-ubuntu-16-10](https://insights.ubuntu.com/2016/10/13/unity-8-preview-session-in-ubuntu-16-10-yakkety-yak/) [yakkety-yak/](https://insights.ubuntu.com/2016/10/13/unity-8-preview-session-in-ubuntu-16-10-yakkety-yak/)

#### **1.2 Rilasciato Ubuntu Core 16**

Canonical ha rilasciato **Ubuntu Core 16** per l'Internet of Things (IoT), con aggiornamenti di sicurezza regolari e affidabili e uno store dedicato di applicazioni per dispositivi intelligenti.

Ubuntu Core è pensato per dispositivi sempre connessi alla rete e viene già utilizzato in numerosi switch e gateway industriali, in router domestici, in reti ad accesso radio nonché in robot e droni. "*Ubuntu Core rende sicuro l'Internet of Things (IoT) e fornisce un store di applicazioni per ogni genere di dispositivo"*, ha dichiarato Mark Shuttleworth fondatore di Ubuntu e Canonical.

Il nuovo Ubuntu Core offre un livello di sicurezza innovativo e, attraverso l'uso del sistema a pacchetti 'Snap', anche una piattaforma compatta e *developer-friendly* di gestione, manutenzione e aggiornamento. I pacchetti 'Snap' sono confinati in modo sicuro, a sola lettura, con immagini delle applicazioni a prova di manomissione e dotati di firma digitale per garantire l'integrità del software degli oggetti dell'Internet of Things (IoT).

Il sistema operativo e il kernel in Ubuntu Core vengono messi a disposizione anche sotto forma di 'Snap', quindi l'intera piattaforma è aggiornabile in maniera transazionale e garantisce su tutti i dispositivi Ubuntu Core, da tutti i produttori, aggiornamenti di sicurezza del sistema operativo liberi, regolari e affidabili. Lo store di applicazioni per l'Internet of Things (IoT) supporta gli sviluppatori in tutto il ciclo di vita del dispositivo dal beta testing alla disponibilità finale, permettendo loro di vendere il proprio software in maniera agevole come già avviene per il software cloud, enterprise e mobile.

*"L'Internet of Things (IoT) vedrà miliardi di dispositivi in tutti gli aspetti della nostra vita"*, ha detto George Grey, CEO di Linaro. *"Ubuntu Core 16 aiuterà gli sviluppatori a distribuire rapidamente i loro prodotti software sul mercato grazie all'uso di 'Snap' e a creare una nuova generazione di dispositivi intelligenti e sicuri basati su Linux".*

#### Fonte:

[-http://insights.ubuntu.com/2016/11/03/ubuntu-core-16-delivers-foundation-for](http://insights.ubuntu.com/2016/11/03/ubuntu-core-16-delivers-foundation-for-secure-iot/)[secure-iot/](http://insights.ubuntu.com/2016/11/03/ubuntu-core-16-delivers-foundation-for-secure-iot/)

#### **1.3 Mythbuntu termina qui: grazie per tutto!**

**Mythbuntu** è una derivata ufficiale di Ubuntu dedicata a **MythTV**, un software di **DVR** open source, pensata per chi vuole realizzare il proprio *Home Theatre*. Gli sviluppatori hanno recentemente annunciato che non verranno più rilasciate nuove release della distribuzione, a partire da Ubuntu 17.04.

Il progetto era iniziato nel 2007 con una decina di sviluppatori, puntando a fornire una soluzione semplice e comoda per utilizzare **MythTV** su Ubuntu. Col passare degli anni però il numero di sviluppatori è diminuito, fino agli ultimi tempi in cui sono rimasti solo due contributori attivi. Data la mole di lavoro non certo indifferente, gli sviluppatori hanno quindi deciso di terminare lo sviluppo. Mythbuntu cesserà di esistere, ma MythTV continuerà ad essere installabile in Ubuntu e nelle derivate.

Fonte:

[-http://www.mythbuntu.org/home/news/mythbuntusolongandthanksforallthefish](http://www.mythbuntu.org/home/news/mythbuntusolongandthanksforallthefish)

## **2. Notizie dalla comunità italiana**

#### **2.1 Ubuntu-it Meeting a Bologna: la Comunità riparte da qui**

Si è svolto sabato 5 Novembre scorso a Bologna *ubuntu-it Meeting 2016*[4] , l'appuntamento della Comunità Italiana di Ubuntu, presso l'hotel Ramada Encore. Dopo una pausa di più di un anno, la Comunità Italiana di Ubuntu è tornata a riunirsi nello stesso *luogo fisico*, per fare il punto della situazione della Comunità, imparare nuove cose su Ubuntu e sul suo sviluppo e scambiarsi opinioni su come migliorare Ubuntu e il supporto agli utenti.

Il Meeting di quest'anno ha visto la partecipazione di molte facce nuove, segno di un progressivo e naturale rinnovamento, in corso ormai da qualche anno.

Alla mattina si sono svolti i *classici* talk, che hanno visto salire sul palco Marco Trevisan, che ha parlato dello sviluppo di Unity8 e Mir, Jeremie Tamburini, che ha parlato dell'evoluzione dell'attivissimo *Gruppo Documentazione*[5] (che gestisce il wiki della Comunità). È stata poi la volta di Mattia Rizzolo, che ha parlato di cosa ha fatto e cosa farà il Consiglio della Comunità, che sta lavorando per trovare un nuovo assetto della comunità di Ubuntu.

Quest'anno la Comunità ha ospitato uno sviluppatore upstream: Giovanni Panozzo, uno dei due sviluppatori principali di *Remmina*[6] , il software di connessione remota più diffuso su Linux. Giovanni ha parlato di come, insieme allo sviluppatore principale Antenore Gatta, ha *riportato in vita* Remmina (che era stato abbandonato dai precedenti sviluppatori), di quali sono i loro rapporti con le maggiori distribuzioni GNU/Linux e di come si può facilmente contribuire allo sviluppo.

Infine Pietro Albini ha parlato delle principali caratteristiche di Rust, il nuovissimo linguaggio di programmazione sviluppato da Mozilla in collaborazione con la comunità open source.

Nel pomeriggio, i partecipanti si sono divisi su più tavoli organizzando diversi jam (sessioni di lavoro informali): sviluppo del nuovo sito web, creazione della documentazione e di come sviluppare su Ubuntu.

Vogliamo infine ricordare che parte delle spese del Meeting sono state coperte dai fondi versati dalla comunità internazionale di Ubuntu. Da qualche anno infatti è possibile fare delle donazioni dalla pagina di download del sito internazionale di Ubuntu. Questi fondi (gestiti da Canonical) possono essere utilizzati dai vari Loco Team e dagli Ubuntu Members per organizzare gli eventi più disparati. Grazie quindi a tutti quelli che hanno donato!

Fonte:

[4] <http://wiki.ubuntu-it.org/UbuntuItMeeting>

[5] <http://wiki.ubuntu-it.org/GruppoDocumentazione>

[6] <http://www.remmina.org/wp/>

[-http://www.ubuntu-it.org/news/2016/11/07/ubuntu-it-meeting-bologna-la-comunit](http://www.ubuntu-it.org/news/2016/11/07/ubuntu-it-meeting-bologna-la-comunit%C3%A0-riparte-da-qui) [%C3%A0-riparte-da-qui](http://www.ubuntu-it.org/news/2016/11/07/ubuntu-it-meeting-bologna-la-comunit%C3%A0-riparte-da-qui)

## **3. Notizie dalla comunità internazionale**

#### **3.1 Presentato il nuovo status tracker di Xubuntu**

Come per ogni tipo di progetto, lo status tracker è uno strumento molto utile per **poter monitorare l'avanzamento dei lavori** su di un progetto e per Xubuntu ciò non è da meno. Fino a poco tempo fa, per tale scopo, il team di Xubuntu ha sempre utilizzato lo strumento comune messo a disposizione di tutti i team di Ubuntu, tuttavia quest'ultimo non era più in grado di gestire dati da Launchpad ed il team di Xubuntu ha quindi deciso di realizzare uno strumento proprio che potesse soddisfare appieno le esigenze del team.

Il nuovo status tracker, *annunciato sul blog*[7] del progetto e accessibile all'indirizzo *dev.xubuntu.org* [8], è composto da quattro viste principali, di seguito brevemente descritte:

• **Overview**: permette di avere una breve panoramica dell'intero progetto diviso nei suoi settori principali, tra cui ad esempio Artwork, Development, Documentation, Website. Visualizzando i dettagli di un settore si potranno vedere le attività ad esso associati.

- **Details**: vengono qui elencate tutte le singole attività dei vari settori.
- **Burndown**: viene qui presentato un grafico burn down, rappresentazione della mole di lavoro ancora da svolgere nel tempo rimanente, spesso utilizzato per predire quando un lavoro verrà completato. Il grafico descritto mostrerà anche gli eventi che il team considera importanti durante il ciclo di sviluppo.
- **Timeline**: questa vista contiene tutte le attività completate con relativa data di completamento e permette ad esempio ai tester di sapere quali attività sono da testare, oltre che permettere di ottenere facilmente le note relative ad un rilascio.

Attualmente lo strumento sviluppato prende gran parte dei dati dalle blueprints di Launchpad; tuttavia, a causa delle risorse richieste da entrambi i servizi (ad esempio per lo scambio continuo dei dati) si sta valutando l'ipotesi di salvarli internamente. I piani per il futuro, inoltre, includono l'integrazione con sistemi di Quality Assurance e Jenkins per avere anche un prospetto relativo alla qualità del lavoro svolto ed in corso. Sei interessato a contribuire allo sviluppo del nuovo status tracker di Xubuntu? Contatta gli sviluppatori di Xubuntu nel loro canale IRC (#xubuntu-devel su Freenode) o mandando una mail alla loro *mailing list* [9]! Ogni aiuto è ben accetto! :)

Fonte:

[7] <http://xubuntu.org/news/presenting-xubuntu-status-tracker/>

[8] <http://dev.xubuntu.org/>

[9] <https://lists.ubuntu.com/mailman/listinfo/xubuntu-devel>

-<http://xubuntu.org/news/presenting-xubuntu-status-tracker/>

#### **3.2 Un nuovo editor di testi per Ubuntu Phone**

Ubuntu Phone si dota di un nuovo editor di testi offline, chiamato **uWriter**.

Pienamente integrato con il sistema, offre la possibilità di modificare e creare documenti dal tuo dispositivo. I documenti saranno salvati in formato .html, permettendo poi di caricarli sul web o utilizzarli in altro modo.

Inoltre, le prospettive di questo editor sono interessanti in quanto, connettendo tastiera e mouse, si potrà utilizzare come se fosse un normale editor per PC! L'applicazione è disponibile gratuitamente su Ubuntu Store, corri a scoprirla!

Fonte:

-<http://thinkonbytes.blogspot.it/2016/10/a-new-uwriter-for-ubuntu-phone.html> -<http://www.omgubuntu.co.uk/2016/10/uwriter-ubuntu-phone-text-editor>

## **4. Aggiornamenti e statistiche**

#### **4.1 Aggiornamenti di sicurezza**

Gli annunci di sicurezza sono consultabili nell'apposita *sezione del forum* [10] .

Fonte:

[10] <http://forum.ubuntu-it.org/viewforum.php?f=64>

#### **4.2 Bug riportati**

- Aperti: 127098, **+137** rispetto alla scorsa settimana.
- Critici: 394, **+13** rispetto alla scorsa settimana.

• Nuovi: 62829, **+101** rispetto alla scorsa settimana.

È possibile aiutare a migliorare Ubuntu, riportando problemi o malfunzionamenti. Se si desidera collaborare ulteriormente, la *Bug Squad* [11] ha sempre bisogno di una mano.

#### Fonte:

[11] <https://wiki.ubuntu.com/BugSquad>

#### **4.3 Statistiche del gruppo sviluppo**

Segue la lista dei pacchetti realizzati dal *Gruppo Sviluppo<sup>[12]</sup>* della comunità italiana nell'ultima settimana:

*Alessio Treglia*

- *go-wire 0~20161027~0git287d8ca-1* [13], per Debian unstable
- *tendermint-go-common 0~20161101~0git1c62bb6-1* [14], per Debian unstable
- *harvid 0.8.1-3* [15], per Debian unstable
- *gwc 0.21.19~dfsg0-5* [16], per Debian unstable
- *zyn 1+git.20100609+dfsg0-3* [17], per Debian unstable
- *horgand 1.14-6* [18], per Debian unstable
- *zita-resampler 1.6.0-2* [19], per Debian unstable
- *a2jmidid 8~dfsg0-2* [20], per Debian unstable
- *abgate 1.1.7-2* [21], per Debian unstable
- *zita-alsa-pcmi 0.2.0-3* [22], per Debian unstable
- *zita-at1 0.4.0-4* [23], per Debian unstable
- *tendermint-go-events 0.0~git20161021.0.1c85cb9-1* [24], per Debian unstable
- *tendermint-go-db 0.0~git20160508.0.31fdd21-1* [25], per Debian unstable
- *aeolus 0.9.0-2* [26], per Debian unstable
- *xwax 1.6-2* [27], per Debian unstable
- *tendermint-go-flowrate 0.0~git20161104.0.a20c98e-1* [28], per Debian unstable

#### *Mattia Rizzolo*

• *diffoscope 62* [29], per Debian unstable

Se si vuole contribuire allo sviluppo di Ubuntu correggendo bug, aggiornando i pacchetti nei repository, ecc... il gruppo sviluppo è sempre alla ricerca di nuovi volontari.

Fonte:

[12] <http://wiki.ubuntu-it.org/GruppoSviluppo> [13] <https://tracker.debian.org/go-wire> [14] <https://tracker.debian.org/tendermint-go-common> [15] <https://tracker.debian.org/harvid> [16] <https://tracker.debian.org/gwc> [17] <https://tracker.debian.org/zyn> [18] <https://tracker.debian.org/horgand> [19] <https://tracker.debian.org/zita-resampler> [20] <https://tracker.debian.org/a2jmidid> [21] <https://tracker.debian.org/abgate> [22] <https://tracker.debian.org/zita-alsa-pcmi> [23] <https://tracker.debian.org/zita-at1>

[24] <https://tracker.debian.org/tendermint-go-events>

- [25] <https://tracker.debian.org/tendermint-go-db>
- [26] <https://tracker.debian.org/aeolus>
- [27] <https://tracker.debian.org/xwax>
- [28] <https://tracker.debian.org/tendermint-go-flowrate>
- [29] <https://tracker.debian.org/diffoscope>

# **5. Commenti e informazioni**

*"Noi siamo ciò che siamo per merito di ciò che siamo tutti''*

La tua newsletter preferita è scritta grazie al contributo libero e volontario della *comunità ubuntu-it* [30]. Per metterti in contatto con il *Gruppo Social Media* [31] o se vuoi contribuire alla redazione di articoli per la **Newsletter**, puoi scrivere alla *mailing list* del *gruppo promozione* ( vedi link inizio pagina ).

In questo numero hanno partecipato alla redazione degli articoli:

- *Alessandro Viprati* -<http://wiki.ubuntu-it.org/vipri-alessandro>
- *Dario Cavedon* -<http://wiki.ubuntu-it.org/dcavedon>
- *Diego Prioretti* -<http://wiki.ubuntu-it.org/dix78>
- *Federico Fonda* -<http://wiki.ubuntu-it.org/fedisse>
- *Luca Ciavatta* -<http://wiki.ubuntu-it.org/cialu>
- *Pietro Albini* -<http://wiki.ubuntu-it.org/pietroalbini>
- *Devid Antonio Filoni* -<http://wiki.ubuntu-it.org/DevidAntonioFiloni>

Hanno inoltre collaborato all'edizione:

• *Stefano Dall'Agata* -<http://wiki.ubuntu-it.org/essedia1960>

Ha realizzato il pdf:

• *Daniele De Michele* -<http://wiki.ubuntu-it.org/dd3my>

Fonte:

[30] <http://wiki.ubuntu-it.org/GruppoPromozione/SocialMedia/Crediti> [31] <http://wiki.ubuntu-it.org/GruppoPromozione/SocialMedia>

## **6. Licenza adottata**

La newsletter italiana di **Ubuntu** è pubblicata sotto la licenza *Creative Commons* Attribution-ShareAlike 3.0<sup>[32]</sup>.

Fonte:

[32] <http://creativecommons.org/licenses/by-sa/3.0/legalcode>